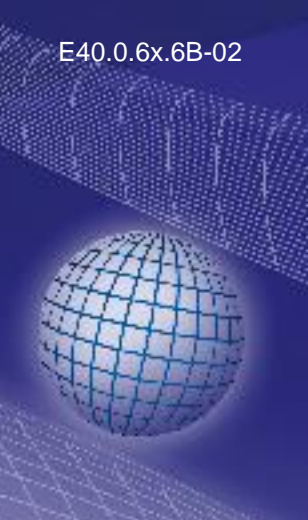

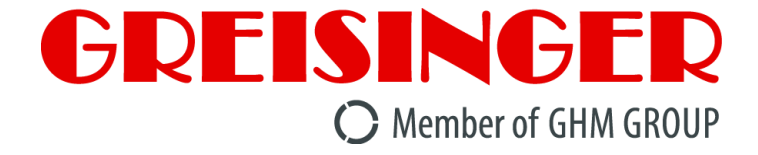

# **Montage- und Betriebsanleitung**

# **Zustands-Datenlogger**

# **ab Version 2.4 EB-Logg 80BIN**

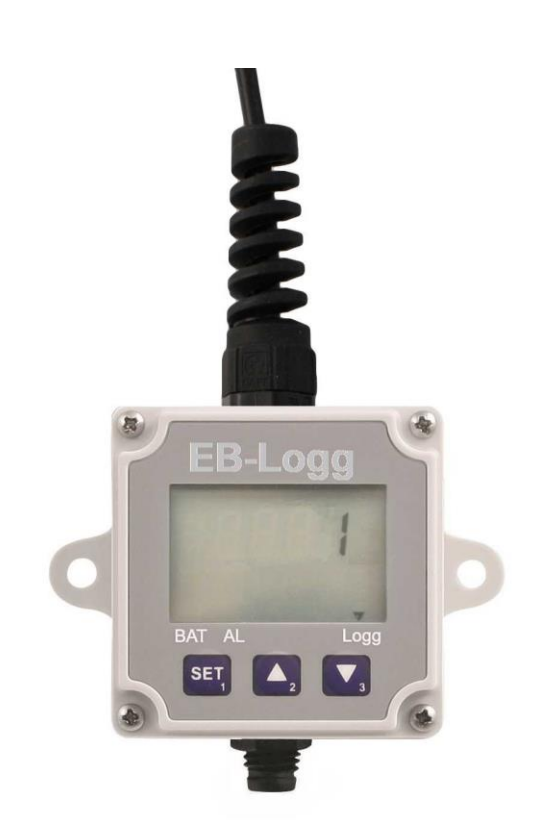

- $F$  Vor Inbetriebnahme aufmerksam lesen!
- Beachten Sie die Sicherheitshinweise!
- $F$  Zum späteren Gebrauch aufbewahren!

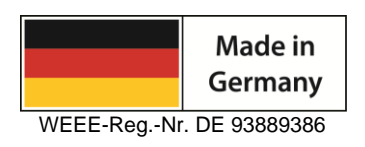

 $C \in$ 

#### **GHM GROUP - Greisinger**

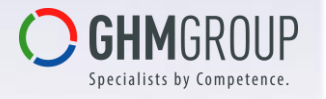

GHM Messtechnik GmbH | Hans-Sachs-Str. 26 | 93128 Regenstauf | GERMANY Tel.: +49 9402 9383-0 | [info@greisinger.de](mailto:info@greisinger.de) | www.greisinger.de

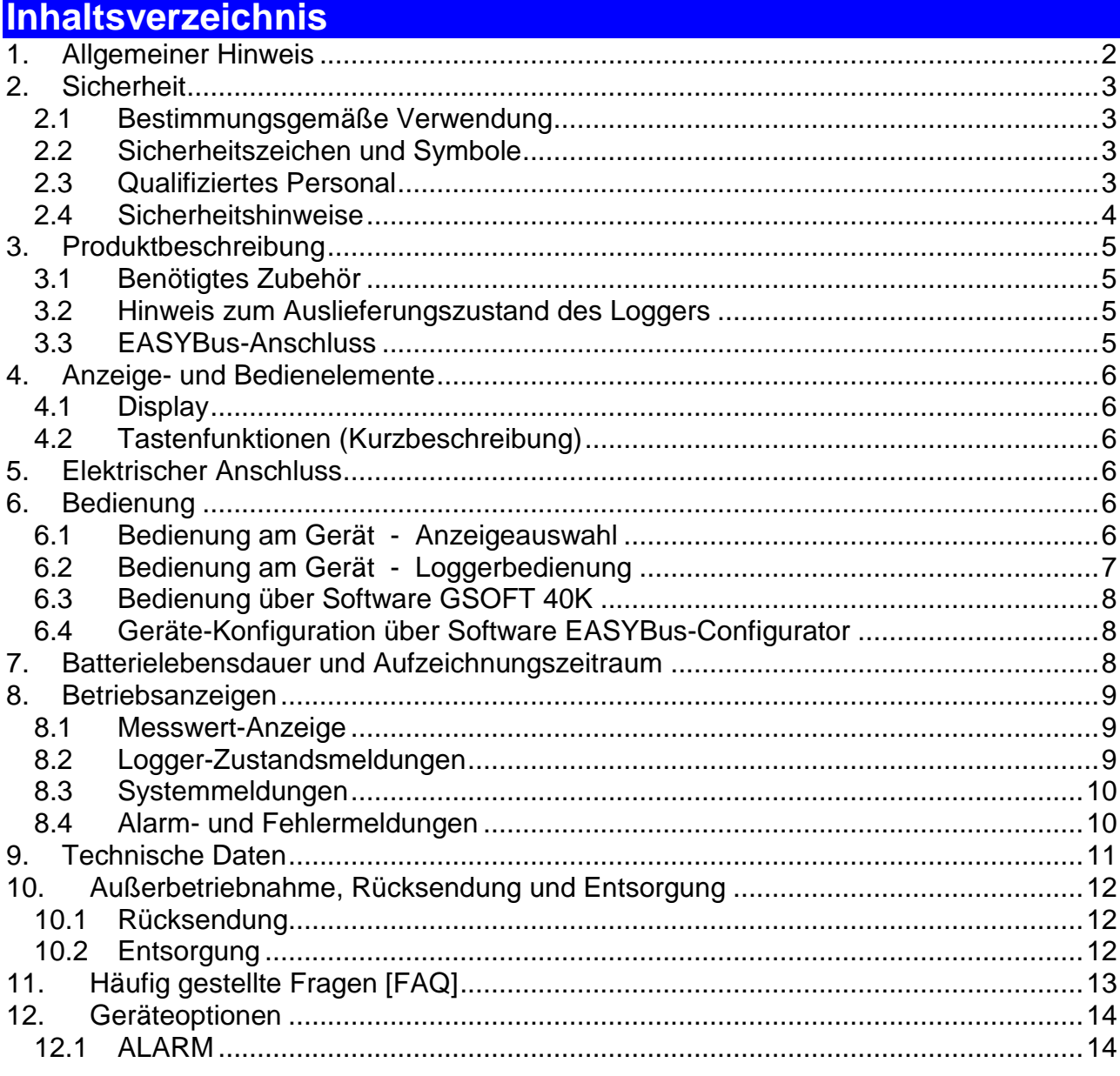

# <span id="page-1-0"></span>**1. Allgemeiner Hinweis**

Lesen Sie dieses Dokument aufmerksam durch und machen Sie sich mit der Bedienung des Gerätes vertraut, bevor Sie es einsetzen.

Bewahren Sie dieses Dokument griffbereit und in unmittelbarer Nähe des Geräts auf, damit Sie oder das Fachpersonal im Zweifelsfalle jederzeit nachschlagen können.

#### **© Copyright 2020 GHM Messtechnik GmbH / Standort Greisinger. Alle Rechte vorbehalten.**

Kein Teil dieser Dokumentation darf ohne vorherige schriftliche Genehmigung der Firma GHM Messtechnik GmbH in irgendeiner Form gespeichert, reproduziert, verarbeitet, vervielfältigt oder verbreitet werden.

# <span id="page-2-0"></span>**2. Sicherheit**

#### <span id="page-2-1"></span>**2.1 Bestimmungsgemäße Verwendung**

Der Logger **EB-Logg 80BIN** ist speziell für die Langzeitüberwachung von Schaltzuständen ausgelegt.

Der niedrige Stromverbrauch und die hohe Batteriekapazität garantieren eine lange Aufzeichnungsdauer.

Dabei werden jeweils die letzten 250.000 Messwerte im Speicher gehalten. Die LCD-Anzeige gibt ständig Auskunft über die Messgrößen bzw. den Betriebszustand des Loggers.

Montage, Inbetriebnahme, Betrieb, Wartung und Außerbetriebnahme dürfen nur von fachspezifisch qualifiziertem Personal durchgeführt werden. Das Fachpersonal muss die Betriebsanleitung vor Beginn aller Arbeiten sorgfältig durchgelesen und verstanden haben.

Das Gerät ist **nicht** für den Einsatz in explosionsgefährdeten Bereichen, in Sicherheitsoder in Notaus-Einrichtungen oder in Anwendungen wo ein Fehlverhalten des Gerätes die Verletzung von Personen oder materielle Schäden zur Folge haben kann. Das Gerät darf nicht für diagnostische oder sonstige medizinische Zwecke am Patienten verwendet werden.

Die Haftung und Gewährleistung des Herstellers für Schäden und Folgeschäden erlischt bei bestimmungswidriger Verwendung, Nichtbeachten dieser Betriebsanleitung, Einsatz ungenügend qualifizierten Fachpersonals sowie eigenmächtiger Veränderung am Produkt.

# <span id="page-2-2"></span>**2.2 Sicherheitszeichen und Symbole**

Warnhinweise sind in diesem Dokument wie folgt gekennzeichnet:

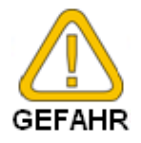

#### **Warnung!**

Symbol warnt vor unmittelbar drohender Gefahr, Tod, schweren Körperverletzungen bzw. schweren Sachschäden bei Nichtbeachtung.

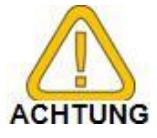

#### **Achtung!**

Symbol warnt vor möglichen Gefahren oder schädlichen Situationen, die bei Nichtbeachtung Schäden am Gerät bzw. an der Umwelt hervorrufen.

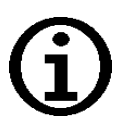

#### **Hinweis!**

Symbol weist auf Vorgänge hin, die bei Nichtbeachtung einen indirekten Einfluss auf den Betrieb haben oder eine nicht vorhergesehene Reaktion auslösen können.

# <span id="page-2-3"></span>**2.3 Qualifiziertes Personal**

sind Personen, die mit Aufstellung, Montage, Inbetriebnahme und Betrieb des Produktes vertraut sind und über die ihrer Tätigkeit entsprechende Qualifikation verfügen. Zum Beispiel:

- Ausbildung oder Unterweisung bzw. Berechtigung, Stromkreise und Geräte/Systeme gemäß den Standards der Sicherheitstechnik ein- und auszuschalten, Freizuschalten, zu erden und zu kennzeichnen.
- Ausbildung oder Unterweisung gemäß dem Standard der Sicherheitstechnik in Pflege und Gebrauch angemessener Sicherheitsausrüstung.

# <span id="page-3-0"></span>**2.4 Sicherheitshinweise**

Dieses Gerät ist gemäß den Sicherheitsbestimmungen für elektronische Messgeräte gebaut und geprüft. Die einwandfreie Funktion und Betriebssicherheit des Gerätes kann nur gewährleistet werden, wenn bei der Benutzung die allgemein üblichen Sicherheitsvorkehrungen sowie die gerätespezifischen Sicherheitshinweise dieser Betriebsanleitung beachtet werden.

- 1. Installieren Sie das Anzeigegerät gemäß den Herstellerangaben und den für Sie gültigen Normen und Regeln. **ACHTUNG**
- 2. Es dürfen am Gerät keine Veränderungen oder Reparaturen vom Kunden vorgenommen werden. ACHTUNG

Zur Wartung oder Reparatur muss das Gerät zum Hersteller eingesandt werden.

3. Die einwandfreie Funktion und Betriebssicherheit des Gerätes kann nur unter den klimatischen Verhältnissen, die im Kapitel "Technische Daten" spezifiziert **ACHTUNG** sind, eingehalten werden.

**Zum Schutz der Batterie beträgt die maximal zulässige Lager- und Transporttemperatur des Gerätes 70 °C**.

4. Beachten Sie die üblichen Vorschriften und Sicherheitsbestimmungen für Elektro-, Schwach- und Starkstromanlagen, insbesondere die landesüblichen Sicher-**ACHTUNG** heitsbestimmungen.

5. Konzipieren Sie die Beschaltung besonders sorgfältig beim Anschluss an andere Geräte (z. B. PC). Unter Umständen können interne Verbindungen in Fremdgerä-**ACHTUNG** ten (z. B. Verbindung GND mit Schutzerde) zu nicht erlaubten Spannungspotentialen führen.

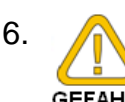

6. Wenn anzunehmen ist, dass das Gerät nicht mehr gefahrlos betrieben werden kann, so ist es außer Betrieb zu setzen und vor einer weiteren Inbetriebnahme GEFAHR durch Kennzeichnung zu sichern.

> Die Sicherheit des Benutzers kann durch das Gerät beeinträchtigt sein, wenn es zum Beispiel:

- sichtbare Schäden aufweist.
- nicht mehr wie vorgeschrieben arbeitet.
- längere Zeit unter ungeeigneten Bedingungen gelagert wurde.

In Zweifelsfällen sollte das Gerät grundsätzlich an den Hersteller zur Reparatur bzw. Wartung eingeschickt werden.

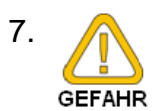

7. Benützen Sie dieses Produkt nicht in Sicherheits- oder in Notaus-Einrichtungen oder in Anwendungen wo ein Fehlverhalten des Gerätes die Verletzung von Personen oder materielle Schäden zur Folge haben kann.

> Wird dieser Hinweis nicht beachtet so kann dies zu Verletzung oder zum Tod von Personen sowie zu materiellen Schäden führen.

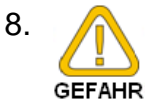

8. **Communist Character ist nicht** für den Einsatz in explosionsgefährdeten Bereichen geeignet!

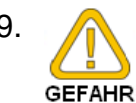

9. **Chann** Das Gerät darf nicht für diagnostische oder sonstige medizinische Zwecke am Patienten verwendet werden.

# <span id="page-4-0"></span>**3. Produktbeschreibung**

#### <span id="page-4-1"></span>**3.1 Benötigtes Zubehör**

Konfiguriert, gestartet und ausgelesen wird der **EB-Logg 80BIN** über die **EASYBus**-Schnittstelle. Hierzu wird folgendes Zubehör benötigt:

#### **Pegelwandler**

- RS232 <> **EASYBus** (z.B. EBW 1, EBW 64, EBW 240) - USB <> **EASYBus** (z.B. EBW 3)
- Anschlusskabel vom Pegelwandler zum **EB-Logg**
- **GSOFT 40K** (ab Version 7.14): Windows-Software zum Starten des Loggers und Auslesen der Loggerdaten
- **EASYBus-Configurator** (ab Version 2.0): zur Konfiguration der erweiterten Einstellungen.

#### <span id="page-4-2"></span>**3.2 Hinweis zum Auslieferungszustand des Loggers**

Bei der Auslieferung des Datenloggers befindet sich dieser in einer Art ›Schlafzustand‹. Im Display wird nichts angezeigt, der Stromverbrauch ist minimal. Sobald jedoch eine Kommunikation mit der Software aufgenommen wird, ›erwacht‹ der Logger. Am Display erscheint die Anzeige ›Stop‹. Das Gerät ist daraufhin betriebsbereit.

- Hinweis: Der Schlafzustand (Display ohne Anzeige) kann kundenseitig nicht mehr hergestellt werden. Die Displayanzeigen "Stop" o. "Halt" sind vergleichbar diesem Schlafzustandes. Der Stromverbrauch ist in diesen beiden Betriebsmodi ebenfalls minimal.
- Hinweis: Loggerstart über Tastatur: Vor dem Loggerstart über Tastatur muss die Loggerzeit über GSOFT 40K kontrolliert bzw. eingestellt werden.

#### <span id="page-4-3"></span>**3.3 EASYBus-Anschluss**

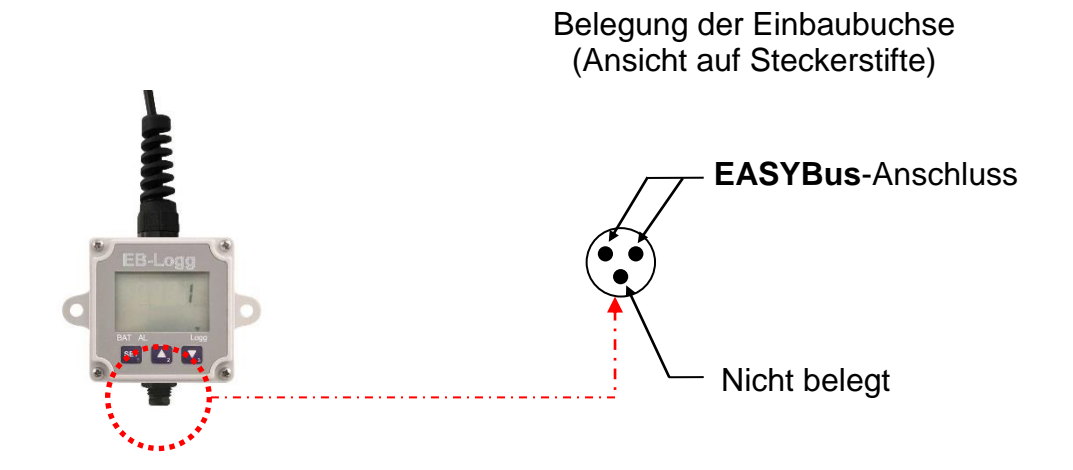

# <span id="page-5-0"></span>**4. Anzeige- und Bedienelemente**

#### <span id="page-5-1"></span>**4.1 Display**

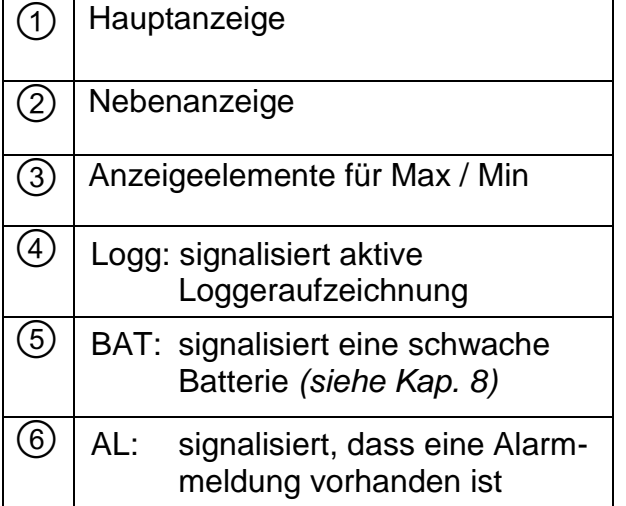

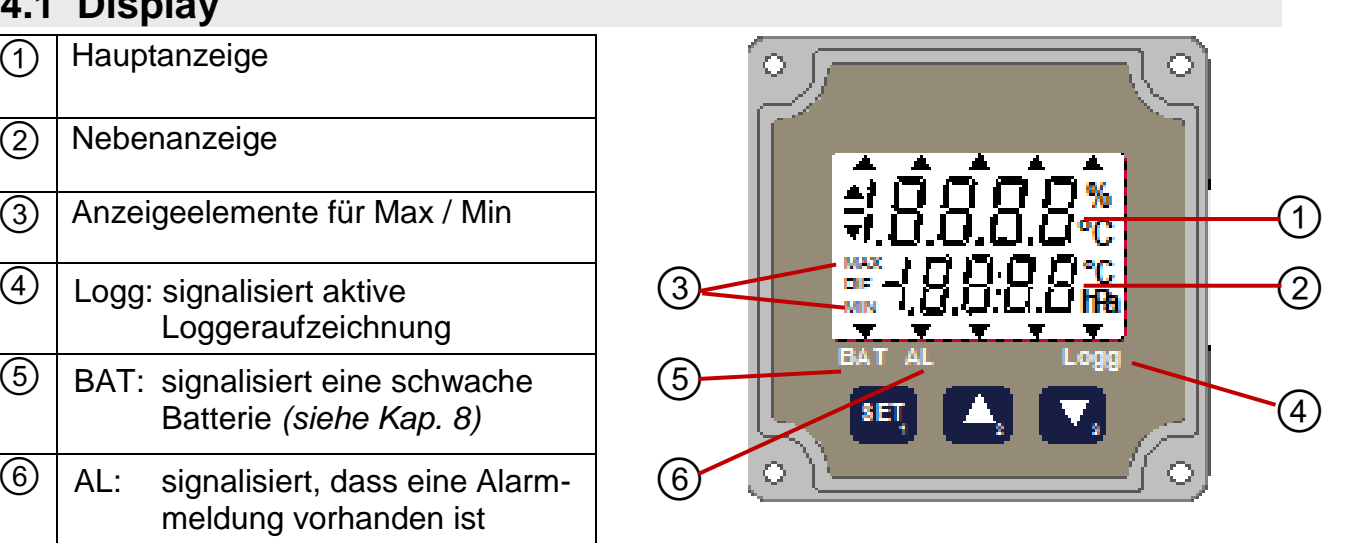

# <span id="page-5-2"></span>**4.2 Tastenfunktionen (Kurzbeschreibung)**

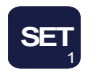

**SET** (Taste 1) • *Menü aufrufen*

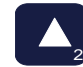

Pfeiltaste **AUF** (Taste 2) • *Max-Wert abfragen / löschen*

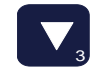

Pfeiltaste **AB** (Taste 3) • *Min-Wert abfragen / löschen*

# <span id="page-5-3"></span>**5. Elektrischer Anschluss**

Der Anschluss des Loggers erfolgt durch das 2-polige Anschlusskabel.

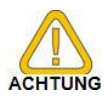

Werden mehrere Sensormodule am gleichen EASYBus betrieben, müssen die Eingangssignale der einzelnen Sensormodulen (z.B. **EB-Logg 80NS**…, **EB-Logg 80IMP, EBN**) voneinander galvanisch getrennt sein!

# <span id="page-5-4"></span>**6. Bedienung**

# <span id="page-5-5"></span>**6.1 Bedienung am Gerät - Anzeigeauswahl**

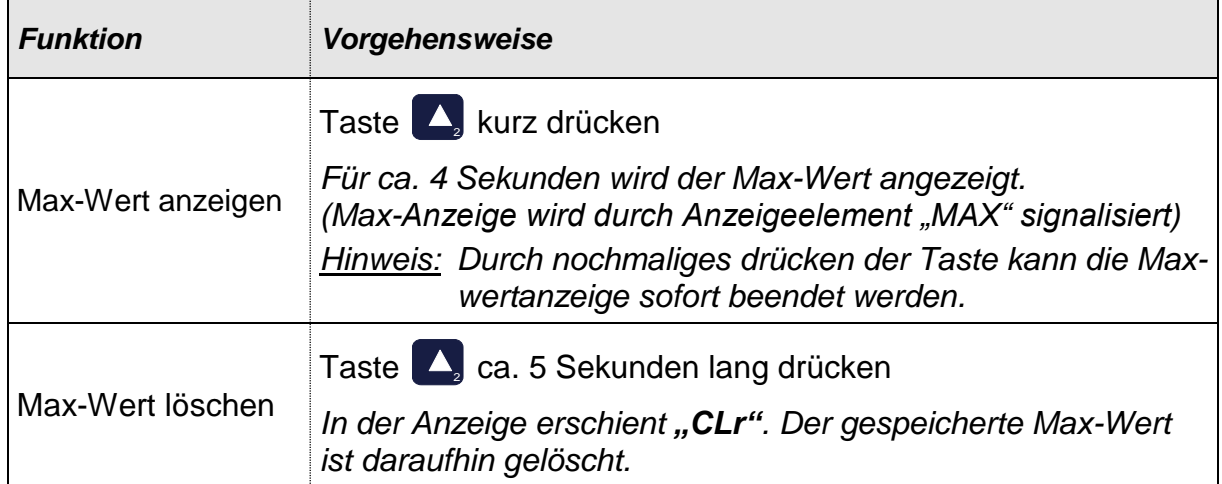

 $\mathbf{r}$ 

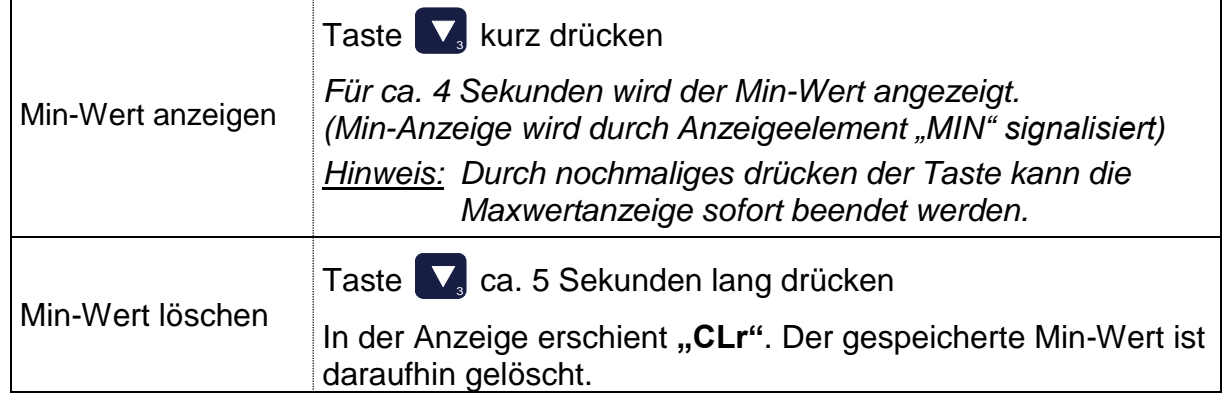

# <span id="page-6-0"></span>**6.2 Bedienung am Gerät - Loggerbedienung**

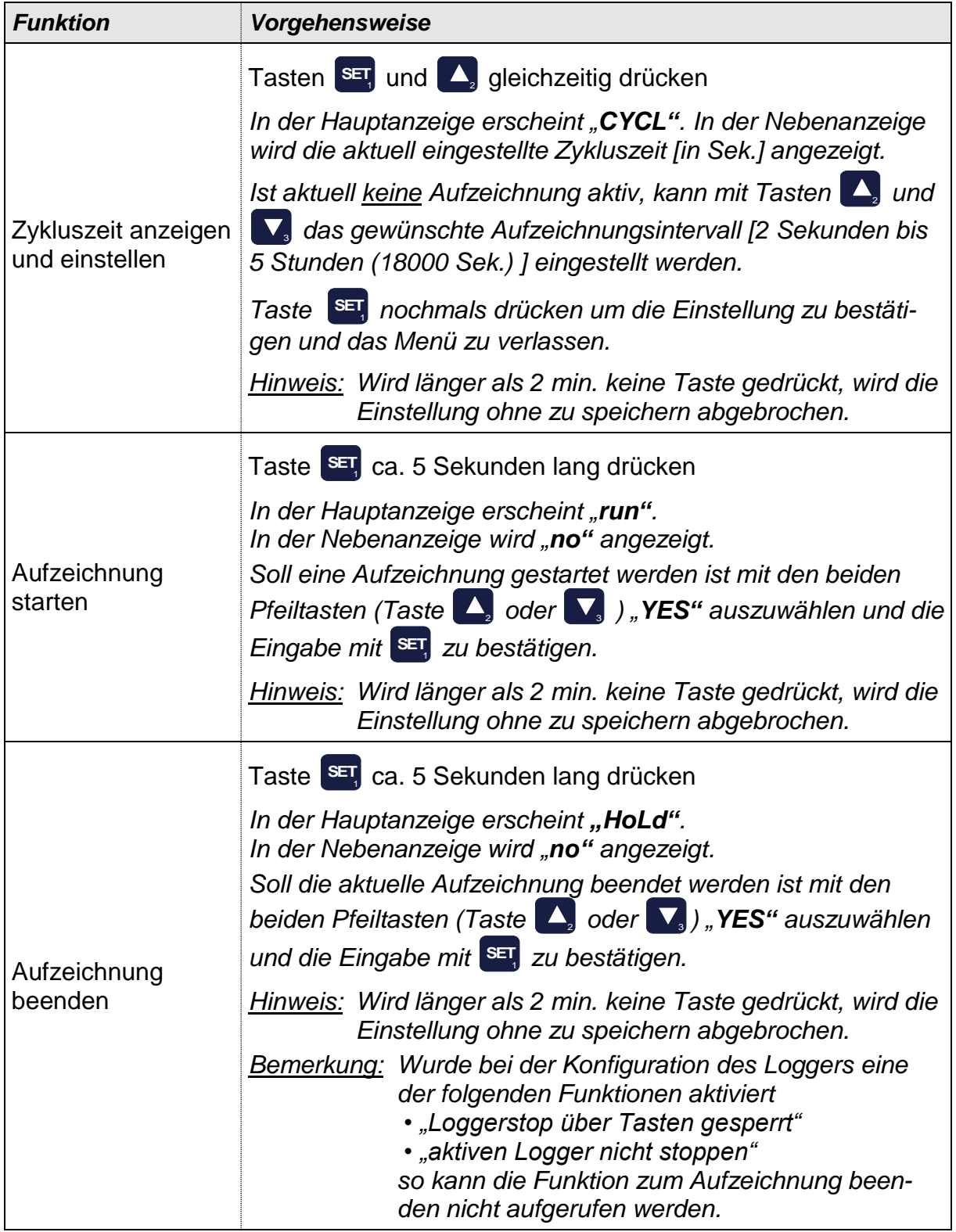

# <span id="page-7-0"></span>**6.3 Bedienung über Software GSOFT 40K**

Mit der Software GSOFT 40K (ab V7.14) kann der Logger komfortabel bedient werden. Es steht dort eine Vielzahl von Funktionen zur Bedienung des Loggers zur Verfügung. Zum Beispiel:

- Logger starten und stoppen
- Loggerdaten auslesen, graphisch darstellen und archivieren
- Einstellung der Alarmgrenzen und der Alarmverzögerung **\* 1**
- Setzen der Funktion: "Aufzeichnungs-Stop über Tasten gesperrt"
- *\* <sup>1</sup> Bitte beachten: Die Änderung der Alarmeinstellung ist nur bei gestopptem Logger (= Logger ohne Loggerdaten) möglich!*

#### <span id="page-7-1"></span>**6.4 Geräte-Konfiguration über Software EASYBus-Configurator**

Um Konfigurationseinstellung des Loggers verändern zu können, ist die Software EASYBus-Configurator (ab V2.0) erforderlich.

Hiermit können dann folgende Einstellungen zusätzlich vorgenommen werden:

- Eingabe von Offset / Steigungskorrektur
- Setzen der Funktion: "aktiven Logger nicht Stoppen"
- *\* <sup>2</sup> Bitte beachten: Die Änderung der berechneten Anzeigegröße ist nur bei gestopptem Logger (= Logger ohne Loggerdaten) möglich!*

# <span id="page-7-2"></span>**7. Batterielebensdauer und Aufzeichnungszeitraum**

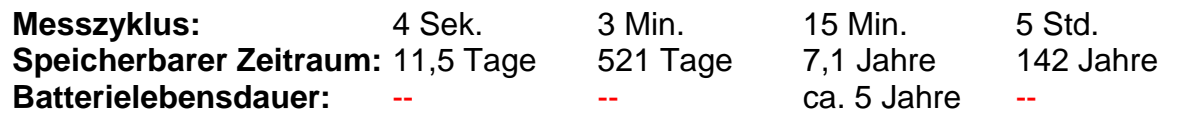

**Bitte beachten:** Kurze Messzyklen reduzieren die Batterielebensdauer erheblich!

In diesem Falle ist es empfehlenswert, die **EASYBus**-Schnittstelle angesteckt zu lassen.

Der Logger versorgt sich dann aus der Schnittstelle. Die interne Batterie wird geschont.

#### <span id="page-8-0"></span>**8. Betriebsanzeigen**

Der Logger verfügt über zwei LCD-Anzeigen: 7 mm (Hauptanzeige) und

5,8 mm (Nebenanzeige).

#### <span id="page-8-1"></span>**8.1 Messwert-Anzeige**

Die LCD dient vorrangig zur Anzeige der ermittelten Messwerte:

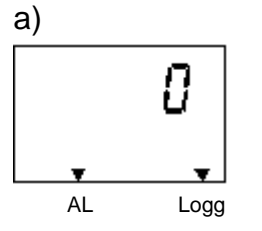

#### **MESSWERT-ANZEIGE**

**a)** Hauptanzeige: Messwert Nebenanzeige: leer

- Der Pfeil "Logg" leuchtet wenn der Logger Daten aufzeichnet.
- Der Pfeil "AL" signalisiert, dass ein Alarm vorhanden ist.

# <span id="page-8-2"></span>**8.2 Logger-Zustandsmeldungen**

Bei Stand-Alone-Betrieb (= kein EASYBus angesteckt) werden Zustandsmeldungen des Loggers ausgegeben:

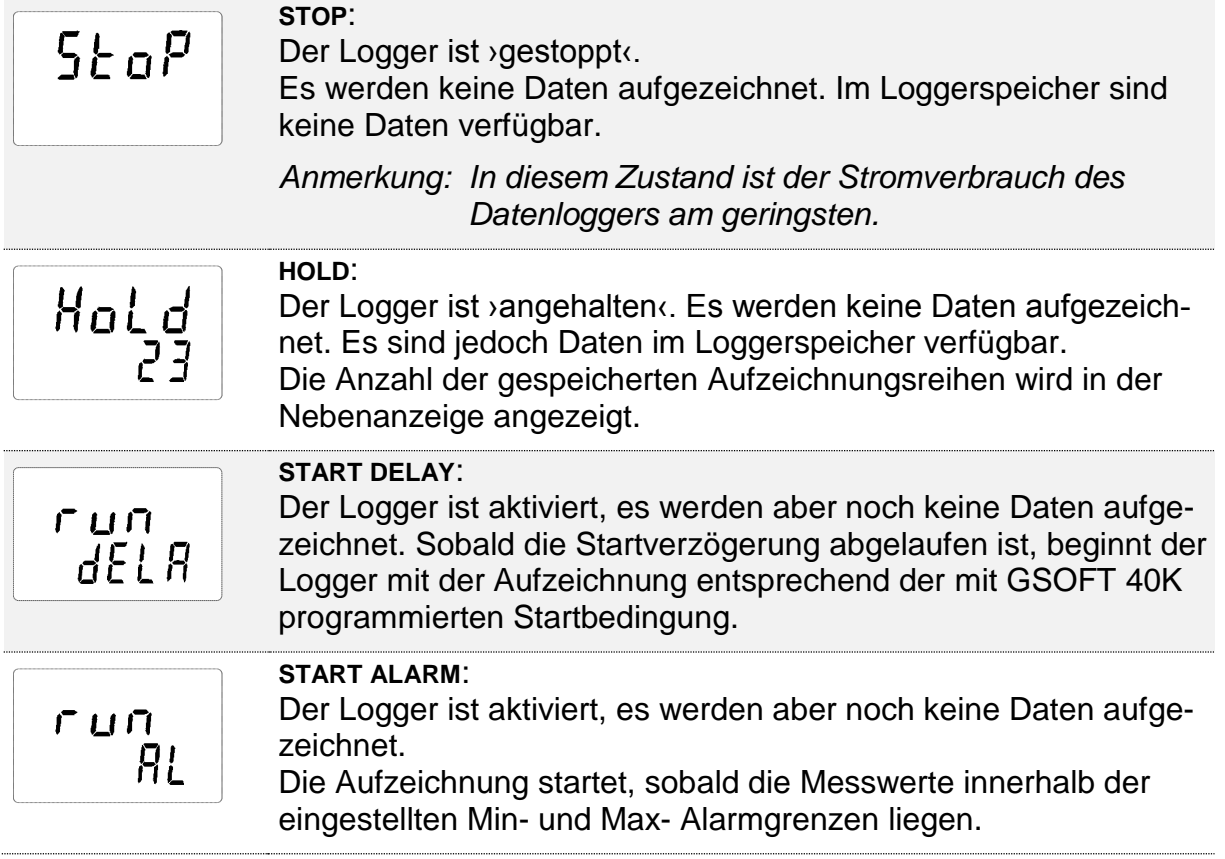

# <span id="page-9-0"></span>**8.3 Systemmeldungen**

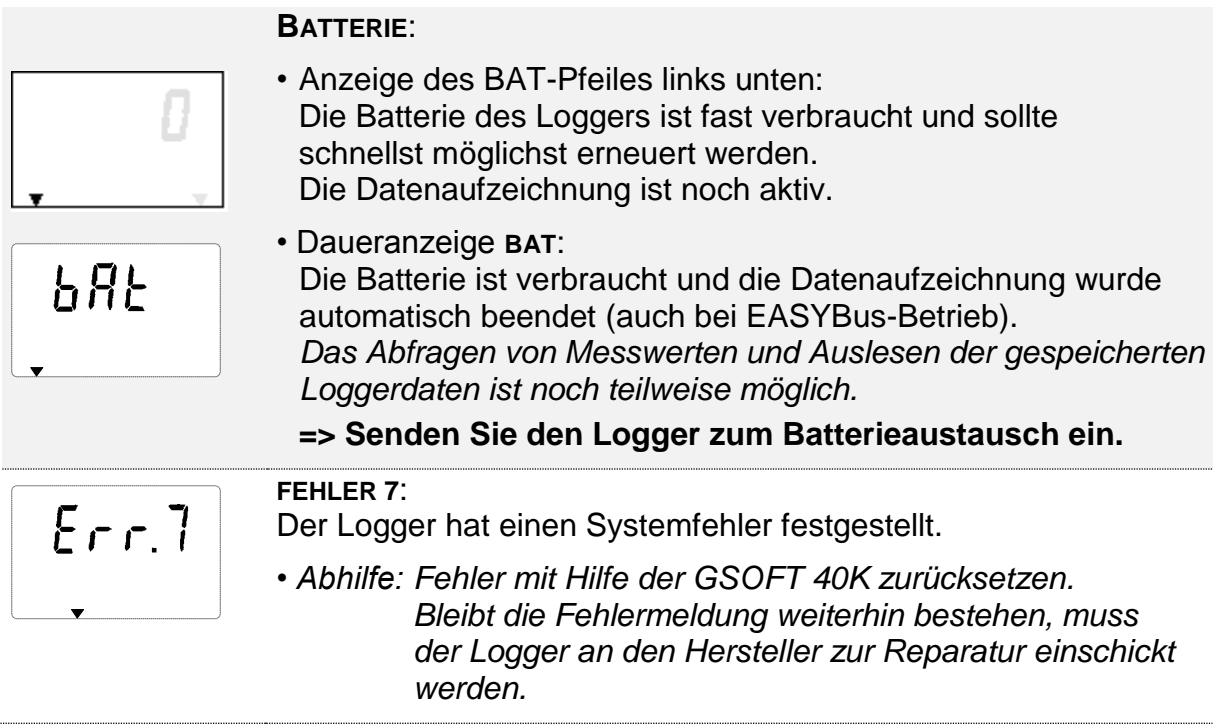

# <span id="page-9-1"></span>**8.4 Alarm- und Fehlermeldungen**

Nachfolgende Meldungen beziehen sich auf den jeweiligen Messkanal und werden entsprechend dort angezeigt:

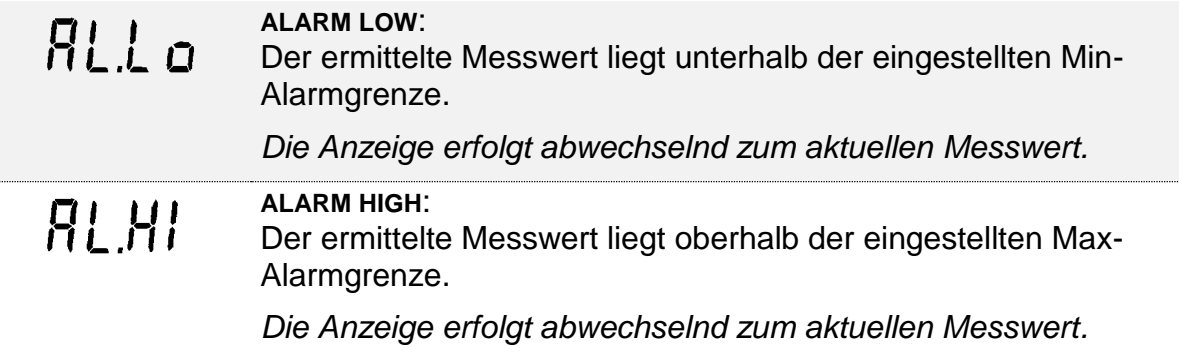

#### *Hinweis: Eine Beschreibung von möglichen Gründen für die Fehlermeldungen finden Sie im Kapitel [11](#page-12-0) (FAQ).*

<span id="page-10-0"></span>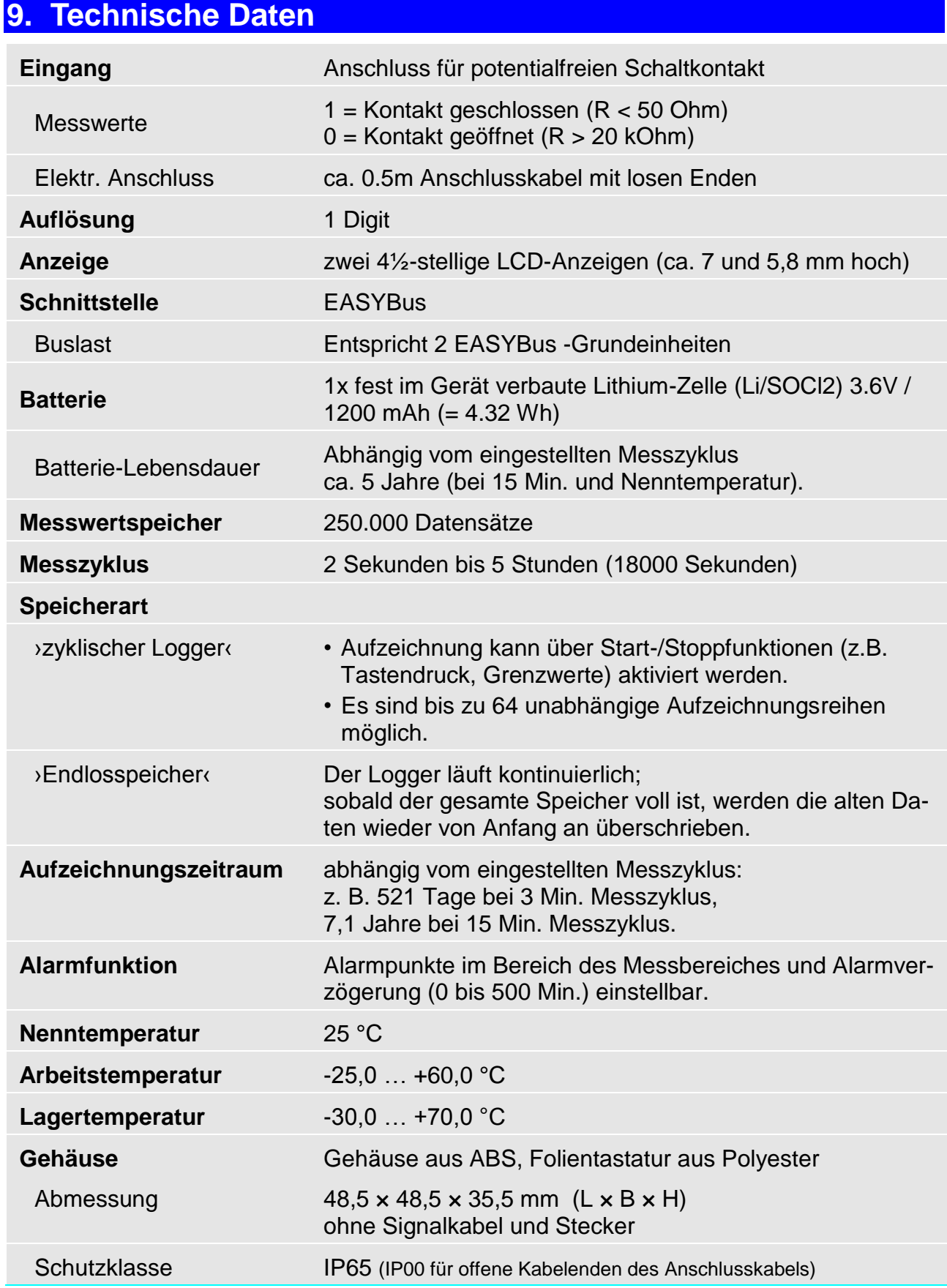

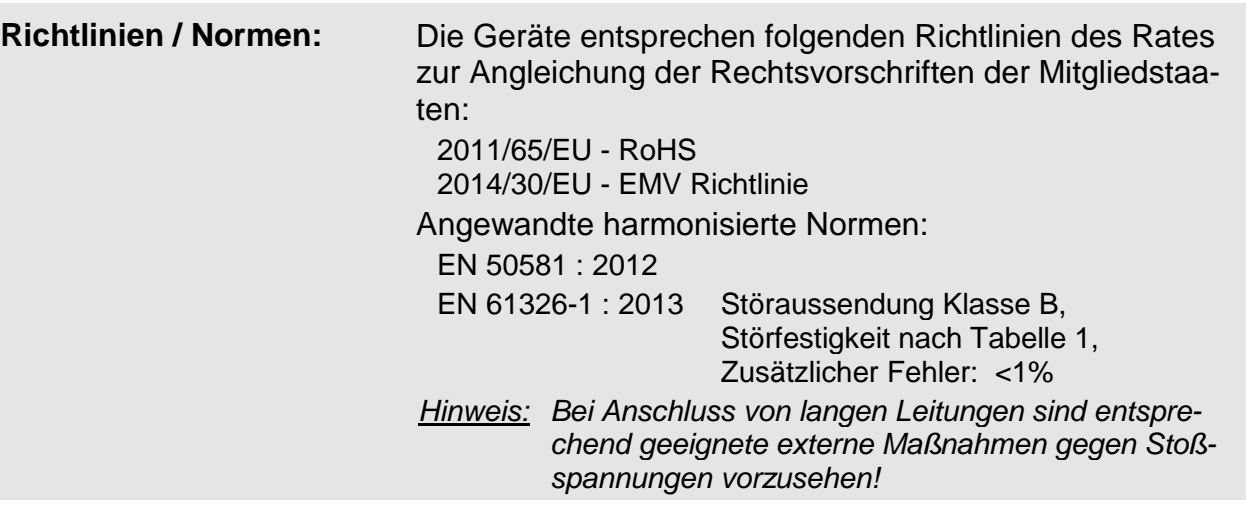

# <span id="page-11-0"></span>**10. Außerbetriebnahme, Rücksendung und Entsorgung**

#### <span id="page-11-1"></span>**10.1 Rücksendung**

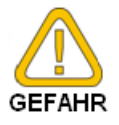

Alle Geräte, die an den Hersteller zurückgeliefert werden, müssen frei von Messstoffresten und anderen Gefahrstoffen sein. Messstoffreste am Gehäuse GEFAHR können Personen oder Umwelt gefährden.

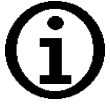

Verwenden Sie zur Rücksendung des Geräts, insbesondere wenn es sich um ein noch funktionierendes Gerät handelt, eine geeignete Transportverpackung. Achten Sie darauf, dass das Gerät mit ausreichend Dämmmaterial in der Verpackung geschützt ist.

# <span id="page-11-2"></span>**10.2 Entsorgung**

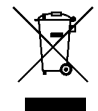

Das Gerät darf nicht über die Restmülltonne entsorgt werden! Soll das Gerät entsorgt werden, senden Sie dieses direkt an uns (ausreichend frankiert). Wir entsorgen das Gerät sachgerecht und umweltschonend.

# <span id="page-12-0"></span>**11. Häufig gestellte Fragen [FAQ]**

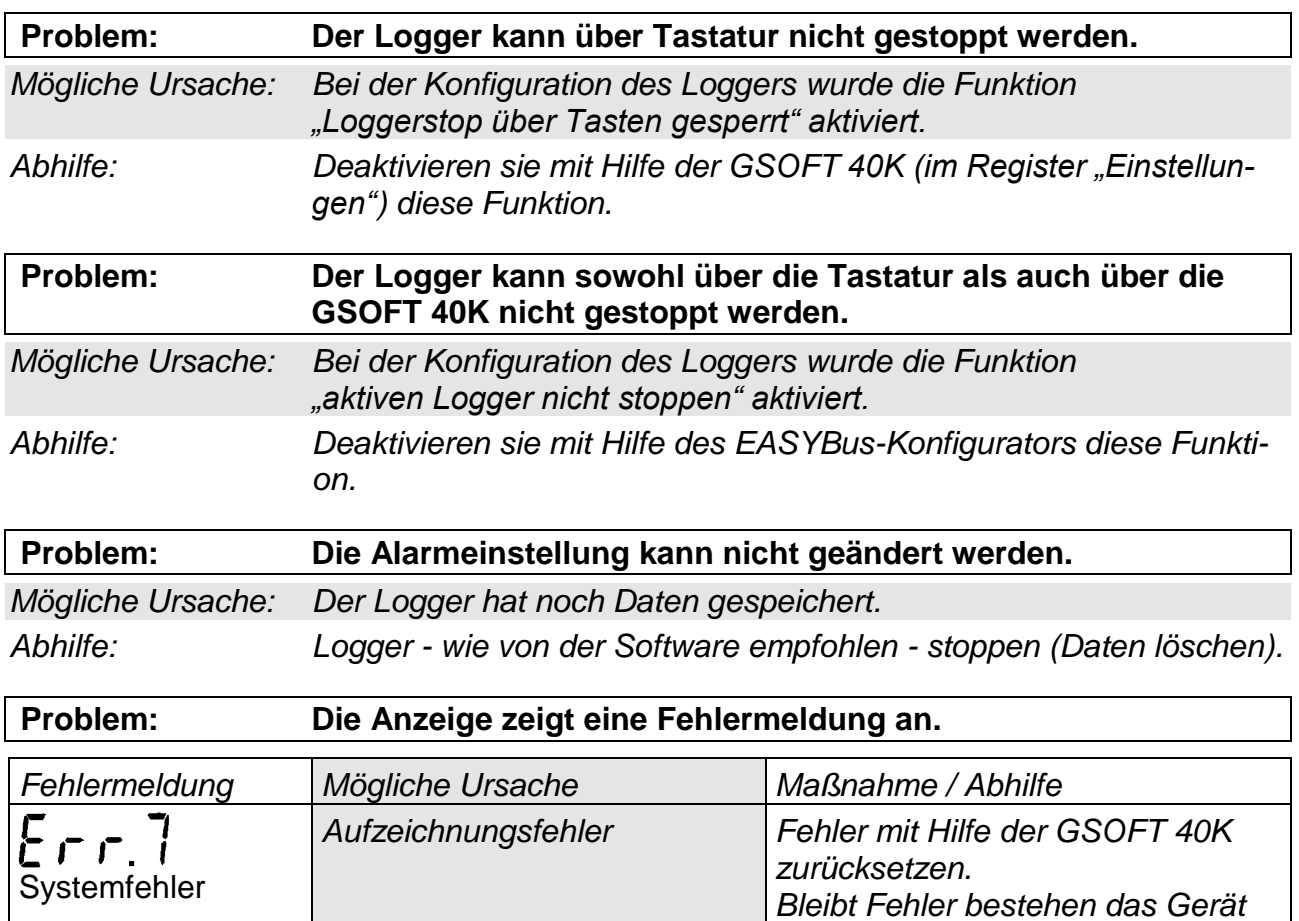

*zur Reparatur einschicken.*

*Systemfehler Gerät zur Reparatur einschicken.*

# <span id="page-13-0"></span>**12. Geräteoptionen**

Ergänzende Hinweise zu Option für den Gerätetyp **EB-Logg 80BIN.**

#### <span id="page-13-1"></span>**12.1 ALARM**

Bei der Option "ALARM" besitzt das Gerät zusätzlich einen NPN-Schaltausgang für die Alarmfunktion des Gerätes.

Hierdurch ergeben sich folgende Ergänzungen:

#### **Geräteanschluss:**

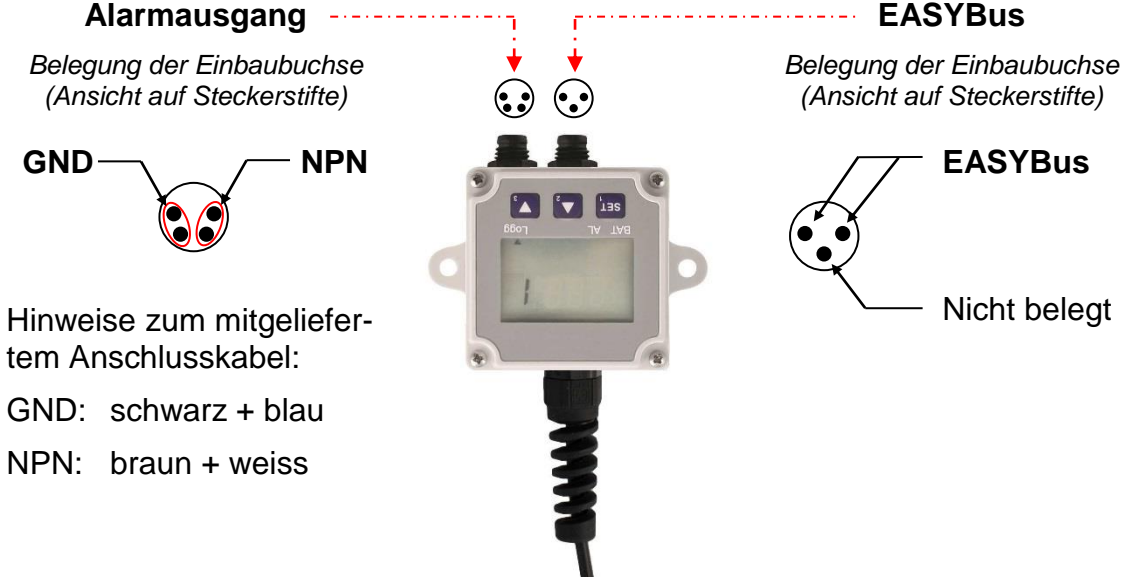

#### **Anschlussbeispiele:**

a.) Allgemeine Anschlussskizze für Relais (mit Freilaufdiode):

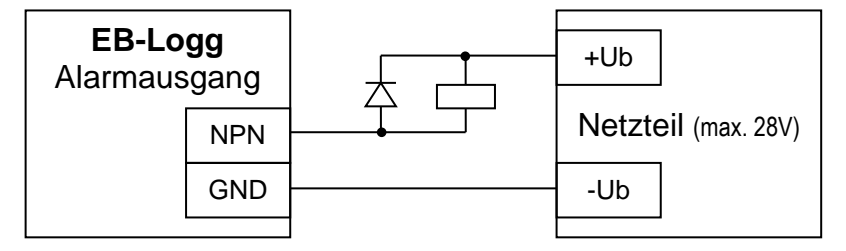

b.) Anschlusshinweise für Verwendung von GR 10, GNR 10 oder GNR 232 A: **GND:** wird auf Klemme 11 des GNR… angeschlossen **NPN:** wird auf Klemme 10 (bzw. 9) des GNR… angeschlossen

#### **Technische Daten:**

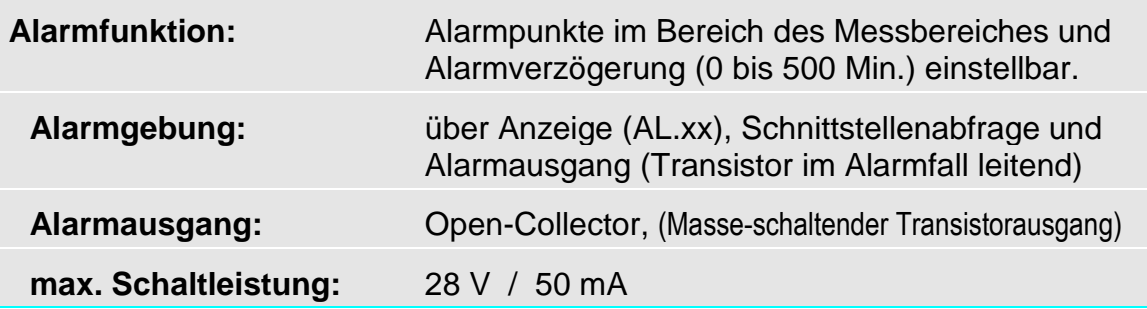

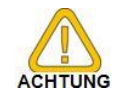

#### **Der Alarmausgang ist nicht galvanisch getrennt**

*Im Busbetrieb von mehreren Datenloggern mit ALARM-Option ist eine galvanische Verbindung bei den Schaltausgänge nicht zulässig!*